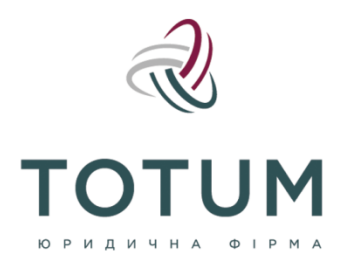

info@totum.ua totum.ua

## **Робота у Єдиній державній електронній системі у сфері будівництва: зручності, помилки, практичні поради**

Єдина державна електронна система у сфері будівництва (ЄДЕССБ) працює вже майже три роки, з кожного разу розширюючи свої функції для всіх учасників будівельного ринку.

Із якими складнощами найчастіше стикаються користувачі ЄДЕССБ та які її беззаперечні переваги для будівельної сфери, для порталу ЮрЛіга розібрав старший юрист практики будівництва та капітальних інвестицій TOTUM LF Станіслав Бойко.

Нагадаю, що із самого початку вона задумувалась як інформаційнокомунікаційна система у складі містобудівного кадастру, що забезпечує створення, перегляд, відправлення, прийняття, збирання, внесення, накопичення, обробку, використання, розгляд, зберігання, захист, облік та надання інформації у сфері будівництва.

Друга її важлива функція - електронна взаємодія між фізичними та юридичними особами, державними органами, органами місцевого самоврядування, центрами надання адміністративних послуг з метою отримання послуг у сфері будівництва.

Складові ЄДЕССБ:

- Реєстр будівельної діяльності;

- електронний кабінету користувача електронної системи (далі електронний кабінет);

- портал електронної системи;

- архівна складова реєстру ДАБІ (документи, створені до 06.07.2020 р.).

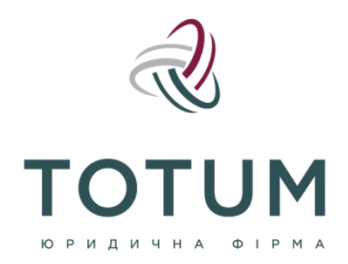

info@totum.ua totum.ua

Більша частина наших клієнтів - це замовники будівництва, девелопери, підрядники, і робота в ЄДЕССБ вже є частиною їхньої професійної рутини, починаючи з отримання/актуалізації вихідних даних (наприклад, містобудівних умов та обмежень, технічних умов) і завершуючи реєстрацією Акту готовності об'єкта до експлуатації.

Тому всі спостереження і висновки щодо «плюсів» і «мінусів» роботи в системі базуються виключно на нашому практичному багатомісячному досвіді роботи в ній.

## **Чому ЄДЕССБ - це важливий інструмент для ринку будівництва і нерухомості**

- Спрощення взаємодії між більшістю учасників процесу будівництва. Так, тепер кожний учасник процесу будівництва (проектант, експерт, головний інженер або головний архітектор, інженер з технічного нагляду) має свій кабінет, в якому він власноруч створює необхідні записи, які в наступному буде використовувати Замовник для отримання адміністративних послуг в сфері будівництва.
- Економія часу замовника на отримання послуги. Більше ніякого стояння в чергах в ЦНАП і безкінечне копіювання документів та їх засвідчення, адже створення будь-яких документів та їх підписання відбувається через електронний кабінет з використанням ЄЦП або КЕП.
- Зведення контакту з посадовими особами до мінімуму зникнення надуманих, некоректних критеріїв. До запровадження ЄДЕССБ та налаштування її роботи (електронного кабінету), подача документів відбувалась через ЦНАП. Цілком ймовірно було натрапити на недостатньо кваліфікованого працівника фронтофісу, який міг відмовити в прийнятті документів або вимагати подання додаткових з суб'єктивних причин. Тепер система сама оцінює документи на повноту та комплектність і повідомляє, якщо якийсь з обов'язкових документів не додано.
- Мобільність у наданні послуги. Необхідність «оббивання порогів» ЦНАПів з чергами була замінена на можливість подати документи з будь-якої точки світу. Для цього необхідно мати лише ноутбук та доступ до мережі Інтернет.
- «Захист від дурня» і підвищення цифрової грамотності учасників будівельної сфери, а також самоочищення ринку. Наразі всі учасники будівництва, які планують приймати участь в будівельному процесі, зобов'язані мати свій власний електронний

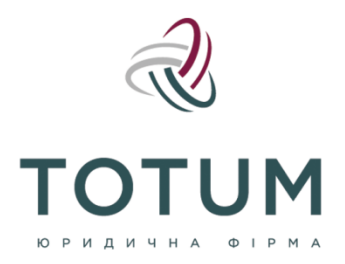

info@totum.ua totum.ua

кабінет. Необхідність розбиратись в тому, як він працює, як створюються записи підштовхує користувачів опановувати інструкції, дивитись відеогайди та загалом підвищує їхню загальну цифрову грамотність. Також система налаштована таким чином, що без проходження протоколу перевірки (система повідомляє про наявність ризикоінформуючих та блокуючих факторів) неможливо створити необхідні документи, що також привчає учасників будівництва до дисципліни завантаження до системи коректних даних.

## **Найбільш розповсюджені помилки, з якими стикаються Замовник або Генпідрядник та способи їхнього виправлення**

Наразі реалізація будь-яких масштабних проектів, будь-то в житловому або в виробничому будівництві, відбувається через використання ЄДЕССБ через встановлення прямої імперативної норми щодо об'єктів, які відносяться до з середнього та значного класу наслідків (СС2 та СС3).

Система постійно вдосконалюється, з кожним місяцем помітний прогрес. Але все-таки маємо вказати на моменти, які нині суттєво сповільнюють роботу користувачів.

Приводимо топ-5 помилок, з якими користувачі стикаються в роботі На прикладі заповнення Акту готовності об'єкта до експлуатації (надалі - Акт готовності):

1. Перевірка відповідності назви об'єкта будівництва, зазначеної в проектній документації та технічній інвентаризації.

Помилка виникає через те, що назва об'єктів будівництва в технічній інвентаризації має відповідати назві об'єктів в проектній документації. Також одна з причин - не вказано категорію споруди (житлова/нежитлова).

Тут потрібно детальніше зупинитись на тому, як в ЄДЕССБ створюється технічна інвентаризація. Так, при створенні відомостей про техінвентаризацію, технік в електронному кабінеті самостійно заповнює блок «Найменування об'єкту інвентаризації» (на відміну від, наприклад,

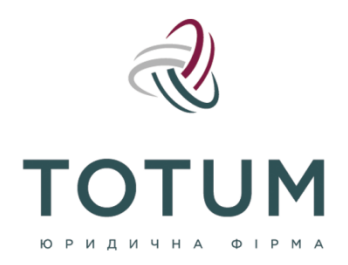

info@totum.ua totum.ua

блоку «Назва об'єкта будівництва», яка автоматично генерується після додавання серії та номеру дозвільного документу, на основі якого відбулось будівництво). Дуже важливо не самостійно заповнювати назву об'єкту інвентаризації, а саме копіювати назву з проектної документації. Система дуже чутлива до назви, тому зайва кома, крапка та навіть пробіл між буквами може призвести до виникнення цієї помилки.

Якщо виникає така помилка, а проектна документація і технічна інвентаризація вже завантажені та зареєстровані (підписані) виконавцями, відповідні виконавці робіт мають створити нову редакцію цих документів (підстава для створення нових редакцій - виправлення технічної помилки), а Замовник - повторно підвантажити їх до Акту готовності.

2. Перевірка наявності у підрядної організації ліцензії на провадження господарської діяльності з будівництва об'єктів, що за класом наслідків (відповідальності) належать до об'єктів з середніми (СС2) та значними (СС3) наслідками.

Помилка пов'язана не з відсутністю ліцензії. Відповідно до Розділу II Прикінцевих та перехідних положень [Закону України «Про внесення](https://ips.ligazakon.net/document/T190199?utm_source=jurliga.ligazakon.net&utm_medium=news&utm_content=jl01)  [змін до деяких законодавчих актів України щодо удосконалення](https://ips.ligazakon.net/document/T190199?utm_source=jurliga.ligazakon.net&utm_medium=news&utm_content=jl01)  [порядку надання адміністративних послуг у сфері будівництва та](https://ips.ligazakon.net/document/T190199?utm_source=jurliga.ligazakon.net&utm_medium=news&utm_content=jl01)  [створення Єдиної державної електронної системи у сфері будівництва](https://ips.ligazakon.net/document/T190199?utm_source=jurliga.ligazakon.net&utm_medium=news&utm_content=jl01)  [інформація про ліцензії, які містились в реєстрі»](https://ips.ligazakon.net/document/T190199?utm_source=jurliga.ligazakon.net&utm_medium=news&utm_content=jl01) від 17.10.2019 р. № 199- IX, КМУ до 01 грудня 2020 р. мав забезпечити інформацією про суб'єктів господарювання, які отримали ліцензії на провадження господарської діяльності з будівництва об'єктів, що за класом наслідків (відповідальності) належать до об'єктів з середніми (СС2) та значними наслідкам (СС3) і таким чином, наразі, станом на сьогодні відповідна інформаціє міститься в Реєстрі будівельної діяльності в розділі «Ліцензіати».

Помилка усувається внаслідок додання через електронний кабінет ЄДЕССБ в профілі «АРМ Заявника/Замовника» відповідних відомостей про безстроковість ліцензії. Після подання відповідного запиту на Мінінфраструктури, інформація оновлюється і на порталі системи.

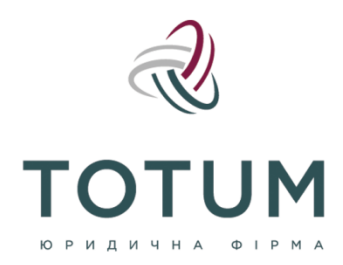

info@totum.ua totum.ua

3. Перевірка класу наслідків акту готовності та дозвільного документу, що дає право на початок будівельних робіт, не відповідає класу наслідків відомостей про виконання робіт

Дана перевірка вказує на розбіжність/відсутність класу наслідків у відомостях про виконання будівельних робіт згідно класу наслідків, який зазначений у дозвільному документі. Помилка усувається через «АРМ Учасник будівництва» створенням нового запису в блоці «Відомості про виконання будівельних робіт» з обов'язковим зазначенням класу наслідків, що відповідає дозволу на виконання будівельних робіт.

4. Перевірка інформації про контрольне топографо-геодезичне знімання

Так, перед прийняттям в експлуатацію закінченого будівництвом об'єкта, Замовник забезпечує проведення контрольного геодезичного знімання (відповідна норма була додана до статті 39 [ЗУ «Про](https://ips.ligazakon.net/document/T113038?utm_source=jurliga.ligazakon.net&utm_medium=news&utm_content=jl01)  [регулювання містобудівної діяльності»](https://ips.ligazakon.net/document/T113038?utm_source=jurliga.ligazakon.net&utm_medium=news&utm_content=jl01) і почала діяти з 01 грудня 2020р.). Так, контрольне геодезичне знімання здійснюється особами, які в установленому законом порядку включені до Державного реєстру сертифікованих інженерів-землевпорядників або Державного реєстру сертифікованих інженерів-геодезистів. Особа, яка здійснила контрольне геодезичне знімання об'єкта, вносить його результати до Реєстру будівельної діяльності з присвоєнням реєстраційного номера в цій системі.

Наразі ЄДЕССБ не вимагає наявність КТГЗ при здійсненні робіт з капітального ремонту об'єкта, а також у разі проведення реставрації. У всіх інших випадках (навіть якщо проводиться реконструкція без зміни зовнішніх геометричних розмірів), необхідно зазначати номер документу контрольного топографо-геодезичне знімання.

5. Перевірка чинності відомостей про технічний нагляд

При заповнені Акту готовності по дозволам на виконання будівельних робіт, які видані в 2021-2022 рр, може виникати помилка чинності відомостей про технічний нагляд. Річ у тому, що блок «Технічний нагляд» Замовник заповнює самостійно при формуванні Акту готовності. Майже всю інформацію (окрім документів, на підставі яких

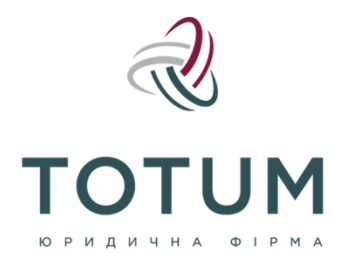

info@totum.ua totum.ua

здійснюється нагляд), Замовник генерує за допомогою бази даних ЄДЕССБ.

Помилка усувається через створення інженером технічного нагляду в АРМ Атестована особа відомостей про технічний нагляд (окремий запис). Після цього інформація дублюється у відповідному блоці Акту готовності.

Враховуючи постійне розширення функціоналу ЄДЕССБ, радимо слідкувати за оновленням системи в соціальних мережах (наприклад, в Telegram-каналі t.me/edessb\_news), дивитись відеогайди на Youtubeканалі та, авжеж, не соромитись задавати питання службам підтримки.